# **minim-mp** version 2022/1.1

author Esger Renkema contact minim@elrenkema.nl

This package offers low-level mplib integration for plain luatex. The use of multiple simultaneous metapost instances is supported, as well as running tex or lua code from within metapost. In order to use it, simply say \input minim-mp.tex.

After this, \directmetapost [ options ] { mp code } will result in a series of images corresponding to the beginfig ... endfig statements in your mp code. Every image will be in a box of its own.

Every call to \directmetapost opens and closes a separate metapost instance. If you want your second call to remember the first, you will have to define a persistent metapost instance. This will also give you more control over image extraction. See below under "Metapost instances". The options will also be explained there (for simple cases, you will not need them).

The logging of the metapost run will be included in the regular log file. If an error occurs, the logging will also be shown on the terminal.

This package can also be used as a stand-alone metapost compiler. Saying

```
luatex --fmt=minim-mp your_file.mp
```
will create a pdf file of all images in your file.mp, in order, with page sizes adjusted to image dimensions. You might need generate the format first, this is done with

luatex --ini minim-mp.ini

Use minim-lamp instead of minim-mp for an experimental latex-based version of the minim-mp format.

#### **Metapost instances**

For more complicated uses, you can define your own instances by saying \newmetapostinstance [ options ] \id. An instance can be closed with \closemetapostinstance \id. These are the options you can use:

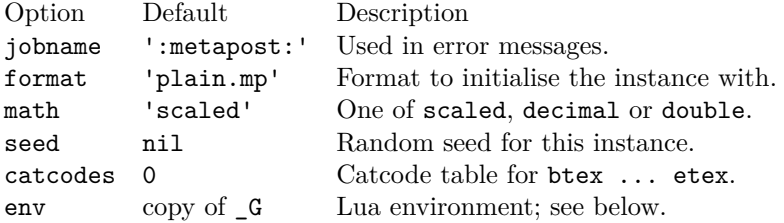

Now that you have your own instance, you can run chunks of metapost code in it with \runmetapost \id { code }. Any images that your code may have contained will have to be extracted explicitly. This is possible in a number of ways, although each image can be retrieved only once.

\getnextmpimage \id – Writes the first unretrieved image to the current node list. There, the image will be contained in a single box node.

 $\getnamed$ mpimage  $\id$  {name} – Retrieves an image by name regardless of its position, and writes it to the current node list.

 $\bar{x}$  \id box-nr – Puts the next unretrieved image in box box-nr. The number may be anything tex can parse as a number.

 $\bar{b}$  \boxnamedmpimage \id box-nr {name} – Puts the image named name in box box-nr.

Say \remainingmpimages \id for the number of images not yet retrieved. Finally, as a shorthand,  $\rm \t{1}$  (code } will add beginfig ... endfig to your code and write the resulting image immediately to the current list.

### **Running tex from within metapost**

You can include tex snippets with either maketext "tex text" or btex ... etex statements. The tex code will be executed in the current environment without an extra grouping level. The result of either statement at the place where it is invoked is an image object of the proper dimensions that can be moved, scaled, rotated and mirrored. You can even specify a colour. Its contents, however, will only be added afterwards and are invisible to metapost.

Arbitrary tex statements may be included in verbatimtex ... etex, which may occur anywhere. These btex and verbatimtex statements are executed in the order they are given.

Previously-defined box resources can be included with boxresource(nr). The result will be an image object with the proper dimensions. This image can be transformed in any way you like, but you cannot inspect the contents of the resource within metapost.

You can also use metapost's **infont** operator, which restricts the text to-betypeset to a single font, but returns an picture containing a picture for each character. The right-hand argument of infont should either be a (numerical) font id or the (cs)name of a font (without backslash).

One possible use of the infont operator is setting text along curves:

```
beginfig(1)
    save t, w, r, a; picture t;
     t = "Running TeX from within MetaPost" infont "tenrm";
    w = xpart lrcorner t = 3.141593 r;
     for c within t :
        x := xpart (llcorner c + lrcorner c)/2;
        a := 90 - 180 x/w;draw c rotatedaround((x,0), a)shifted (-r*sin(d(a)-x, r*cost(a)); endfor
endfig;
                      Rex from within
```
For the greatest amount of control, however, you will need the glyph g of f operator, which returns the contours that make up a glyph. It is a bit more versatile than its traditional metapost counterpart: g may also be the name of the glyph instead of its index, while f can be a font id or font name (as with infont).

A variant of glyph of is the contours t of f macro: it first typesets the string t in the same way as infont does (so that kerning and font shaping are applied), but returns a (comma-separated) list of contours, such as may be used in a for loop. Due to rounding errors, the glyphs will not match exactly.

Be aware that the contours returned by these operators may be disjoint: a letter o, for example, will consists of two. This means you cannot recreate the characters by just filling each contour: this would turn the o into a filled-in circle. Instead, you must use multifill on the entire output of glyph of or contours of (see the next section).

### **Partial paths and the even-odd rule**

You can fill or draw two or more disjoint paths in one go by using nofill as drawing operator for all paths but the last. This may make it easier to cut something out of a shape, since you do not have to worry about stitching the paths together.

While metapost fills paths according to the winding number, the pdf format also supports filling according to the even-odd rule. This has been made possible with the eofill and eofilldraw drawing statements, which can of course also be used as the final statement after a series of nofills.

The macros multi(draw|fill|filldraw|eofill|eofilldraw) take a list of paths between parentheses and can be followed by the usual drawing options. For example, multidraw (contours "example" of "tenbf") withpen currentpen scaled  $1/10$ ; will give the word example in a thin outline.

Finally, two handy clipping macros have been added: clipout and clipto, which both receive a list of paths as a 'text' parameter and either clip their ensemble out of the picture, or the picture to the ensemble.

### **Running lua from within metapost**

You can call out to lua with runscript "lua code". For this purpose, each metapost instance carries around its own lua environment so that assignments you make are local to the instance. (You can of course order the global environment to be used by giving  $env = G$  as option to  $\newcommand{\textrm{m}}{\textrm{m}}$  /newmetapostinstance.)

If your lua snippet returns nothing, the runscript call will be invisible to metapost. If on the other hand it does return a value, that value will have to be translated to metapost. Numbers and strings will be returned as they are (so make sure the string is surrounded by quotes if you want to return a metapost string). You can return a point or colour by returning an array of two to four elements. For other return values, tostring() will be called.

Do keep in mind that metapost and lua represent numbers in different ways and that rounding errors may occur. For instance, metapost's decimal epsilon returns 0.00002, which metapost understands as 1/65536, but lua as 1/50000. Use the metapost macro hexadecimal instead of decimal for passing unambiguous numbers to lua.

Additionally, you should be aware that metapost uses slightly bigger points than tex, so that epsilon when taken as a dimension is not quite equal to 1sp. Use the metapost macro scaledpoints for passing to lua a metapost dimension as an integral number of scaled points.

## **Tiling patterns**

The withpattern(<name>) added to a fill statement will fill the path with a pattern instead of a solid colour. If the patterns contains no colour information of itself, it will have the colour given by withcolor. Stroking operations (the draw part) will not be affected. Patterns will always look the same, irrespective of any transformations you apply to the picture.

To define a pattern, sketch it between beginpattern(<name>) ... endpattern(xstep, ystep); where <name> is a suffix and (xstep, ystep) are the horizontal and vertical distances between applications of the pattern. Inside the definition, you can draw the pattern using whatever coordinates you like; assign a value to the matrix transformation to specify how the pattern should be projected onto the page. This matrix will also be applied to xstep and ystep.

You can also change the internal variable **tilingtype** and the normal variable painttype, although the latter will be set to 1 automatically if you use any colour inside the pattern definition. Consult the pdf specification for more information on these parameters.

You can use text inside patterns, as in this example:

```
% define the pattern
                                                                                      \mathbf{a}\mathbf{a}picture letter; letter = maketext("a");
                                                                                        ă.
beginpattern(a)
                                                                                      \mathbf{a}\overline{a}\overline{a}\mathbf{a}\mathbf{a}\overline{a}\mathbf{a} draw letter rotated 45;
                                                                                              я
                                                                                 \alpha\alpha\alpha matrix = identity rotated 45;
                                                                               \overline{a}\overline{a}\overline{a}endpattern(12pt,12pt);
                                                                                 \mathbf{a}\overline{a}% use the pattern
beginfig(1)
       fill fullcircle scaled 3cm withpattern(a) withcolor 3/4red;
       draw fullcircle scaled 3cm withpen pencircle scaled 1;
endfig;
```
A small pattern library is available in the minim-hatching.mp file; see the accompanying documentation sheet for an overview of patterns.

#### **Other metapost extensions**

You can set the baseline of an image with  $\mathbf{baseline}(\mathbf{p})$ . There,  $\mathbf{p}$  must either be a point through which the baseline should pass, or a number (where an x coordinate of zero will be added). Transformations will be taken into account, hence the specification of two coordinates. The last given baseline will be used.

You can write to tex's log directly with texmessage "hello".

You can write direct pdf statements with special "pdf: statements" and you can add comments to the pdf file with special "pdfcomment: comments". Say special "latelua: lua code" to insert a late\_lua whatsit. All three specials can also be given as pre- or postscripts to another object. In that case, they will be added before or after the object they are attached to. Do note that all special statements will appear at the beginning of the image; use pre- and postscripts to drawing statements if the order matters.

Minim-mp also provides a few elementary macros and constants that are conspicuously absent from plain.mp; I hope their addition is uncontroversial. The constants are pi  $(355/113)$ , fullsquare, unitcircle and the cmyk-colours cyan, magenta, yellow and key. The macros are clockwise, xshifted, yshifted, hflip and vflip, where the flips are defined in such a way that p & hflip p gives the expected result.

# **Lua interface**

In what follows, you should assume M to be the result of

 $M = \text{require('minimum-mp')}$ 

as this package does not claim a table in the global environment for itself.

You can open a new instance with  $nr = M$ . open {options}. This returns an index in the M.instances table. Run code with M.run (nr, code) and close the instance with M.close (nr). Images can be retrieved only with box\_node  $=$  M.get image(nr, [name]); omit the name to select the first image. Say  $nr$ <sup>remaining = M.left(nr)</sup> for the number of remaining images.

Each metapost instance is a table containing the following entries:

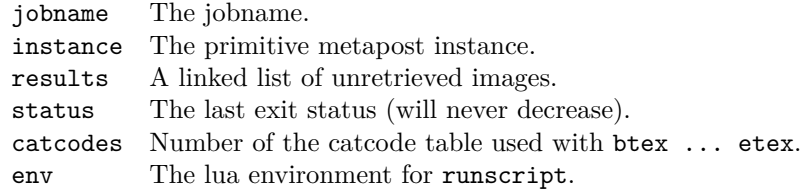

# **Debugging**

You can enable (global) debugging by saying debug\_pdf to metapost or M.enable\_debugging() to lua. This will write out a summary of metapost object information to the pdf file, just above the pdf instructions that object was translated into. For this purpose, the pdf will be generated uncompressed. Additionally, a small summary of every generated image will be written to log and terminal.

#### **Extending metapost**

You can extend this package by adding new metapost specials. Specials should have the form "identifier: instructions" and can be added as pre- or postscript to metapost objects. A single object can carry multiple specials and a special "..." statement is equivalent to an empty object with a single prefix.

Handling of specials is specified in three lua tables: M.specials, M.prescripts and M.postscripts. The identifier above should equal the key of an entry in the relevant table, while the value of an entry in one of these tables should be a function with three parameters: the internal image processor state, the instructions from above and the metapost object itself.

If the identifier of a prescript is present in the first table, the corresponding function will replace normal object processing. Only one prescript may match with this table. Functions in the the other two tables will run before or after normal processing.

Specials can store information in the user table of the picture that is being processed; this information is still available inside the finish\_mpfigure callback that is executed just before the processed image is surrounded by properlydimensioned boxes.

The M.init\_code table contains the code used for initialing new instances. In it, the string INIT will be replaced with the value of the format option (normally plain.mp).

# **Licence**

This package may be distributed under the terms of the European Union Public Licence (EUPL) version 1.2 or later. An english version of this licence has been included as an attachment to this file; copies in other languages can be obtained at

<https://joinup.ec.europa.eu/collection/eupl/eupl-text-eupl-12>